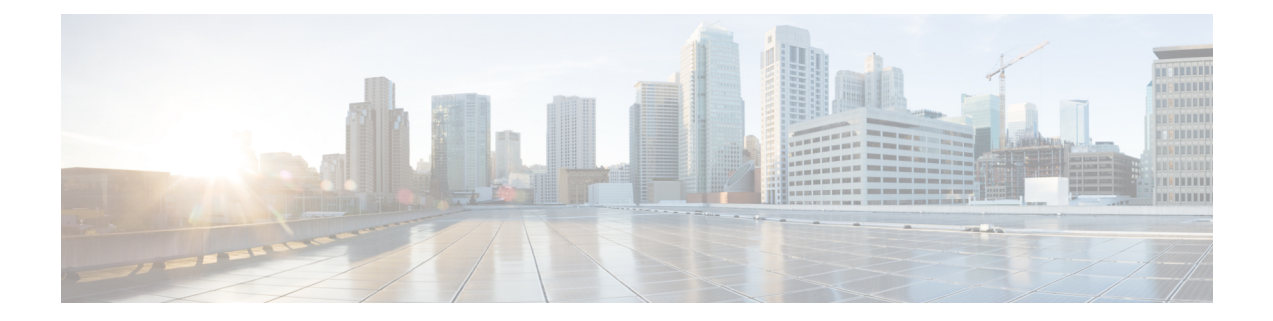

# **Configuring VXLAN BGP EVPN using Ingress Replication**

This section talks about how to configure VXLAN BGP EVPN using ingress replication:

- [Prerequisites](#page-0-0) for VXLAN EVPN Ingress Replication, on page 1
- Information About VXLAN EVPN Ingress [Replication,](#page-0-1) on page 1
- [Configuring](#page-1-0) VXLAN BGP EVPN using Ingress Replication, on page 2
- [Configuration](#page-3-0) Examples for VXLAN EVPN Ingress Replication, on page 4
- Feature Information for VXLAN EVPN Ingress [Replication,](#page-8-0) on page 9

## <span id="page-0-0"></span>**Prerequisites for VXLAN EVPN Ingress Replication**

- Virtual Extensible LAN (VXLAN) needs to be enabled.
- Ingress Replication (IR) on Ethernet VPN (EVPN) over VXLAN requires the Inclusive Multicast Ethernet Tag (IMET) route, also known as Route Type 3 (RT3), to be supported for VXLAN encapsulation.
- The switch on which VXLAN EVPN ingress replication is configured should support 300 remote Virtual Tunnel End Points (VTEPs), and a total of 200 Layer 2 Virtual Network Identifiers (L2VNIs) or VLANs.

# <span id="page-0-1"></span>**Information About VXLAN EVPN Ingress Replication**

Ingress replication feature has been introduced on BGP EVPN over VXLAN to forward Broadcast, Unknown Unicast, and Multicast (BUM) traffic to the relevant recipients in a network. Ingress replication for VXLAN EVPN is deployed when IP multicast underlay network is not used. Ingressreplication, or headend replication, is a unicast approach to handle multi destination trafffic. Handling BUM traffic in a network using ingress replication involves an ingress device replicating every BUM packet and sending them as a separate unicast to the remote egress devices.

#### **Ingress Replication Operation**

BGP EVPN uses ingress replication through IMET routing, also called Route Type 3 (RT3), for the auto discovery of remote peers in order to set up the BUM tunnels over VXLAN. IMET routes carry the remote (egress) Virtual Network Identifiers (VNIs) advertised from the remote peers, which can be different from the local VNI. These remote VNIs are called downstream assigned VNIs.

A VXLAN tunnel adjacency is created after receiving the IMET IR routesfrom remote Network Virtualization Edge (NVE) peers. The tunnel adjacency is a mid-chain adjacency that contains IP or UDP encapsulation for the VXLAN tunnel. If there is more than one VNI along the tunnel, the tunnel is shared by multiple VNIs. IMET ingress replication on EVPN can have multiple unicast tunnel adjacencies and different egress VNIs for each remote peer.

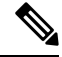

**Note** When no NVE peer is using a VXLAN tunnel adjacency, the tunnel adjacency is deleted.

A flooded replication list, also known as a flood list in data plane, is built using the routes advertised by each VTEP. The dynamic replication list stores all the remote destination peers in the same Layer2 VNIs that are discovered on a BGPIMET route. When a VNI is configured on a remote peer, the replication list gets updated. A VXLAN encapsulation is created and linked to the corresponding tunnel adjacency. The tunnel adjacency and VXLAN encapsulation are added to the replication list when it receives an IMET IR route from a remote NVE peer. After the remote NVE peer withdraws the IMET IR route, the tunnel adjacency and VXLAN encapsulation are removed from the replication list. After the replication list is built, any BUM traffic that reaches the ingress device gets replicated and forwarded throughout the network to all the remote peers in a VNI.

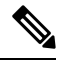

**Note** High availibility (HA) and stateful switchover (SSO) are supported for VXLAN EVPN ingress replication.

## <span id="page-1-0"></span>**Configuring VXLAN BGP EVPN using Ingress Replication**

This section talks about how to configure VXLAN BGP EVPN using ingress replication:

## **Configuring EVPN Replication Type on Leaf Switch**

To configure the replication type on the leaf switch, perform the following steps:

#### **Procedure**

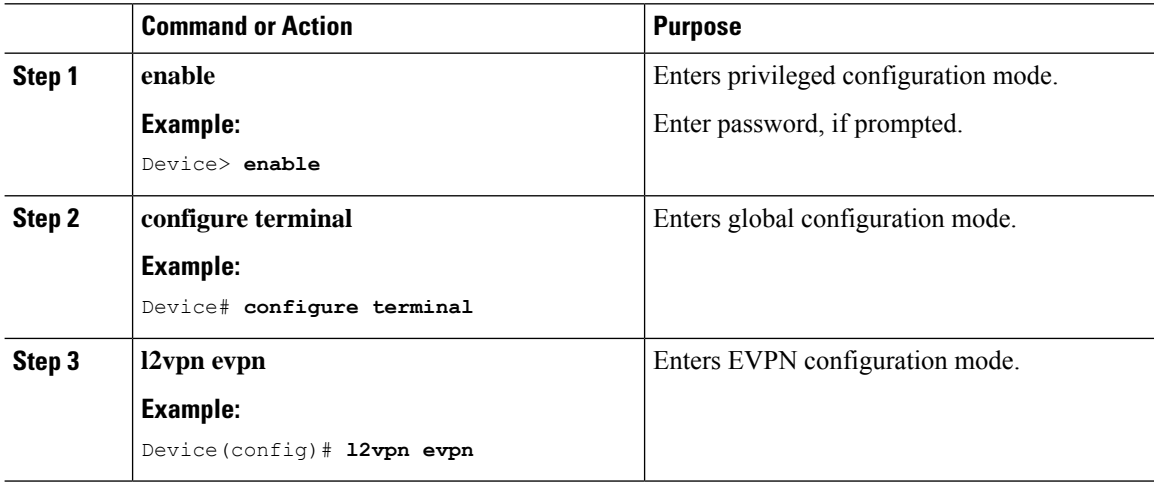

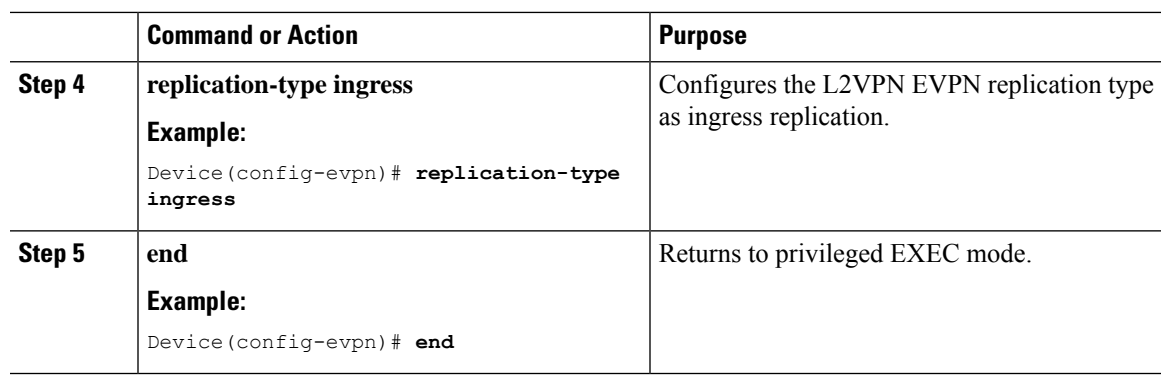

## **Configuring Encapsulation Type for EVPN Instance**

To configure the encapsulation type for an EVPN instance, perform this procedure:

### **Procedure**

 $\overline{\phantom{a}}$ 

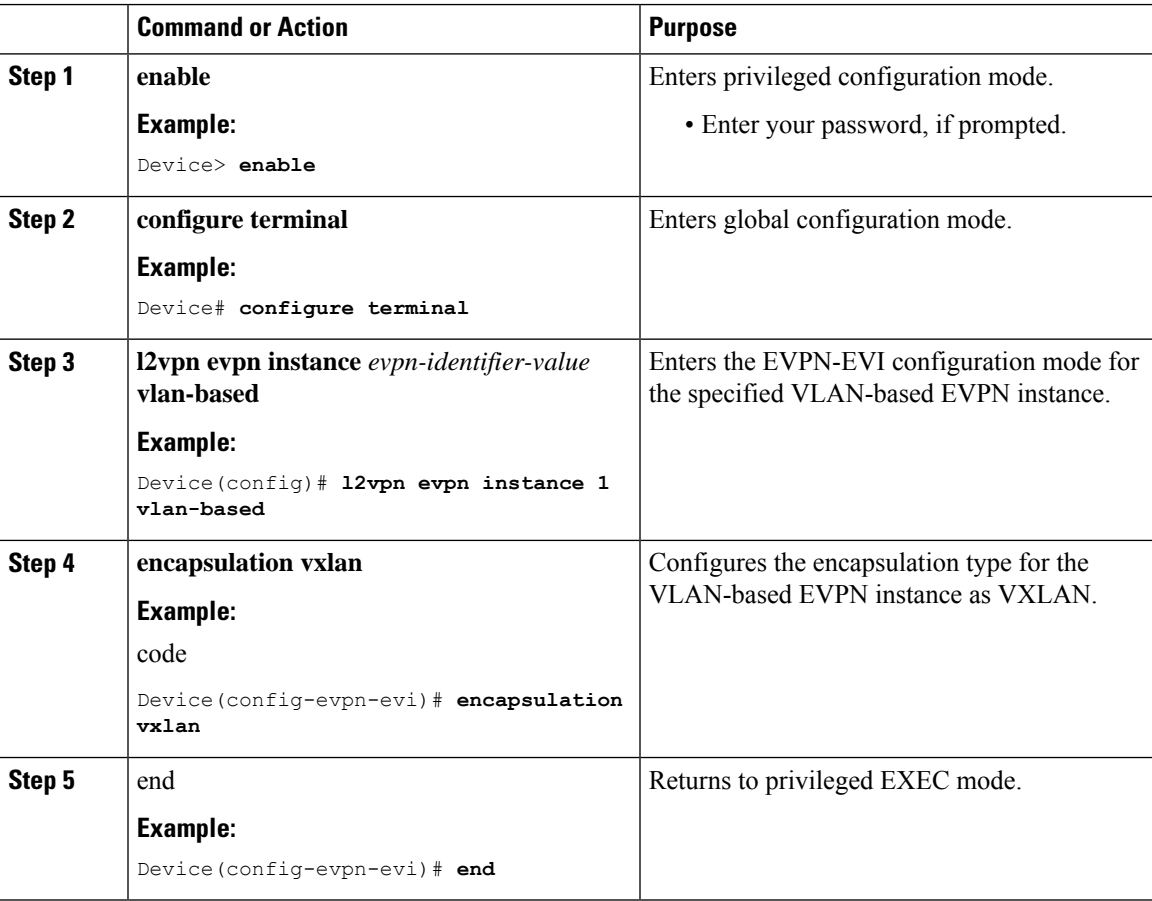

## **Adding a VNI Node to NVE**

To add a Virtual Network Identifier (VNI) node to the Network Virtualization Edge (NVE), perform the following task:

#### **Procedure**

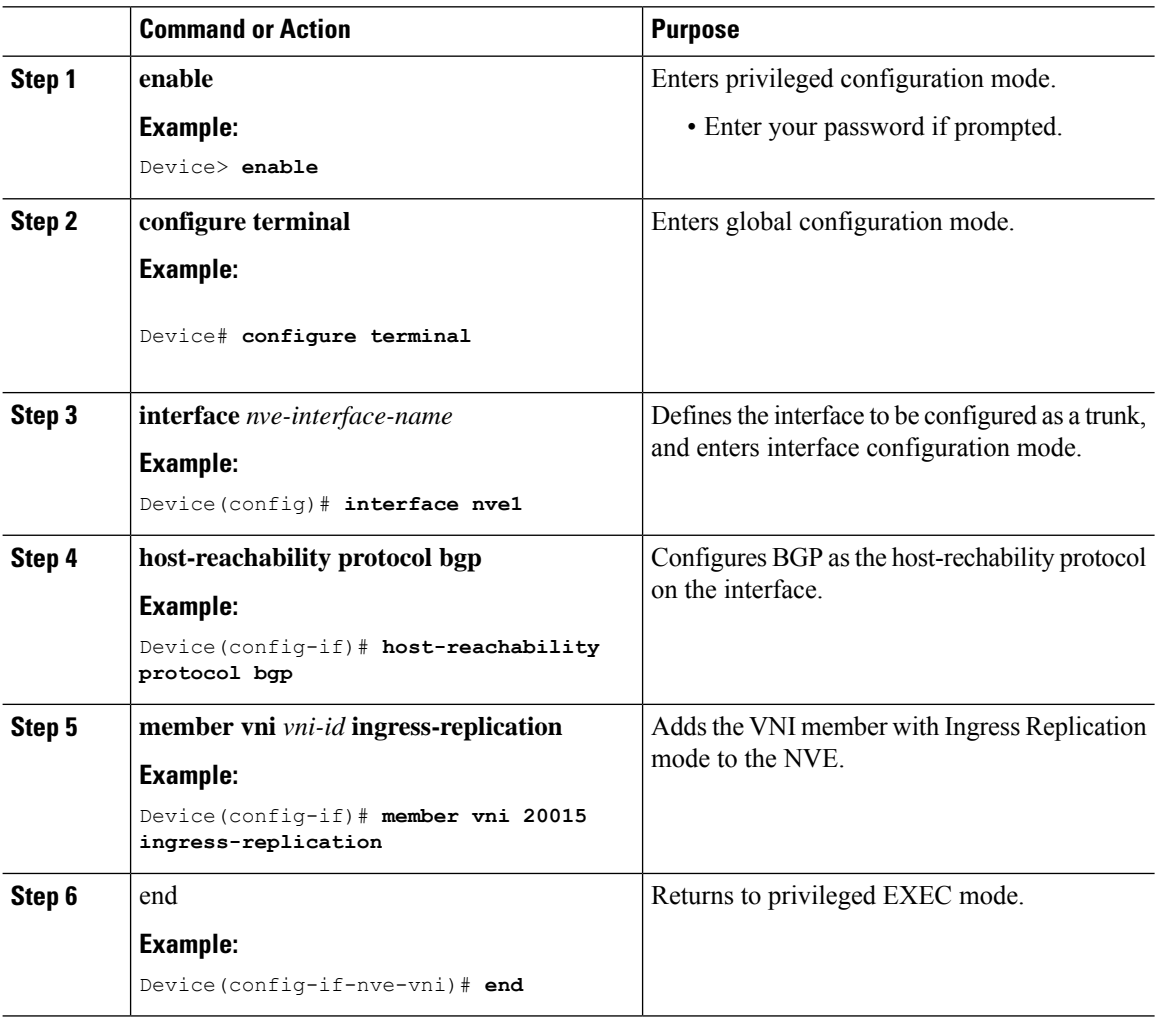

# <span id="page-3-0"></span>**Configuration Examples for VXLAN EVPN Ingress Replication**

This section provides the various examples that show the configuration and monitoring of IMET ingress replication for VXLAN EVPN:

## **Example: Configuring IMET Ingress Replication over EVPN VXLAN**

The following example shows how to configure IMET ingress replication for VXLAN:

Ш

```
Device# configure terminal
Device(config)# l2vpn evpn
Device(config-evpn)# replication-type ingress
Device(config-evpn)# exit
Device(config)# l2vpn evpn instance 1 vlan-based
Device(config-evpn-evi)# encapsulation vxlan
Device(config-evpn-evi)# exit
Device(config)# int nve1
Device(config-if)# host-reachability protocol bgp
Device(config-if)# member vni 20015 ingress-replication
```
## **Producing and Managing an IMET Ingress Replication Route**

This section contains the various examples that show the production and management of an IMET ingress replication route:

### **Example: EVPN Manager-Produced Local IMET Route**

The following example shows a local IMET route produced by the EVPN manager:

Device# **show l2vpn evpn evi 1 detail** EVPN instance: 1 (VLAN Based) RD: 10.3.3.3:1 (auto) Import-RTs: 3:1 Export-RTs: 3:1 Per-EVI Label: none State: Established Replication Type: Ingress (global) Encapsulation: vxlan IP Local Learn: Enable (global) Vlan: 11 Ethernet-Tag: 0 State: Established Core If: Vlan100 Access If: Vlan11 NVE If: nve1 RMAC: 2c5a.0f1c.da21 Core Vlan: 100 L2 VNI: 10000 L3 VNI: 100000 VTEP IP: 10.33.33.33 VRF: Red IPv4 IRB: Enabled IPv6 IRB: Enabled Pseudoports: GigabitEthernet1/0/7 service instance 11 GigabitEthernet1/0/8 service instance 11

### **Example: L2RIB Local IMET Route**

The following example shows a L2RIBB Local IMET route:

```
Device# l2route evpn imet detail
EVPN Instance: 1
Ethernet Tag: 0
Producer Name: BGP
```

```
Router IP Addr: 10.44.44.44
Route Ethernet Tag: 0
Tunnel Flags: 0
Tunnel Type: Ingress Replication
Tunnel Labels: 10001
Tunnel ID: 10.44.44.44
Next Hop(s): V:0 10.44.44.44
```
### **Example: BGP Local IMET Route with VXLAN Encapsulation and VNI**

The following example shows a BGP local IMET route with VXLAN encapsulation and VNI:

```
Device# show ip bgp l2vpn evpn evi 1 route-type 3
BGP routing table entry for [3][10.10.10.10:1][0][32][10.10.10.1]/17, version 6
Paths: (1 available, best #1, table evi 1)
  Advertised to update-groups:
    1
  Refresh Epoch 1
 Local
 Updated on Jul 30 2018 18:16:34 PST
    :: (via default) from 0.0.0.0 (10.10.10.10)
      Origin incomplete, localpref 100, weight 32768, valid, sourced, local, best
      Extended Community: RT:1:1 ENCAP:8
     PMSI Attribute: Flags:0x0, Tunnel type:6, length 4, vni:10000 tunnel parameters: 0000
 0000
      Local irb vxlan vtep:
       vrf:not found, l3-vni:0
        local router mac:0000.0000.0000
       core-irb interface:(not found)
        vtep-ip:10.10.10.1
      rx pathid: 0, tx pathid: 0x0
```
## **Receiving and Programming an IMET IR Route**

This section contains various examples that show an IMET ingress replication route being received and programmed:

#### **Example: BGP Importing IMET Route with VxLAN Encapsulation and Showing the VNI**

The following example shows the importing of IMET Route with VxLAN Encapsulation by BGP, along with the VNI:

```
Device# show ip bgp l2vpn evpn evi 1 route-type 3
BGP routing table entry for [3][10.10.10.10:1][1][32][10.1.1.1]/17, version 4
Paths: (1 available, best #1, table evi 1)
 Not advertised to any peer
 Refresh Epoch 1
  Local, imported path from [3][10.2.2.2:1000][1][32][10.1.1.1]/17 (global)
 Updated on Jul 30 2018 18:11:37 PST
   10.19.101.1 (via default) from 10.20.0.45 (19.0.0.1)
     Origin IGP, localpref 100, valid, internal, best
     Extended Community: RT:1:1 ENCAP:8
     Originator: 10.19.101.1, Cluster list: 10.19.0.1
     PMSI Attribute: Flags:0x0, Tunnel type:6, length 4, vni:16777215 tunnel parameters:
1300 6501
```
Ш

### **Example: L2FIB Remote IMET Route**

The following examples provide details about an L2FIB remote IMET route:

```
Device# show l2fib bridge-domain 11 details
Bridge Domain : 11
Reference Count : 13
Replication ports count : 4
Unicast Address table size : 2
IP Multicast Prefix table size : 3
Flood List Information :
Olist: 1035, Ports: 4
VxLAN Information :
Port Information :
BD_PORT Gi1/0/7:11
BD_PORT Gi1/0/8:11
VXLAN_REP PL:1(1) T:VXLAN_REP [IR]10001:10.44.44.44
VXLAN_REP PL:57(1) T:VXLAN_REP [IR]10000:10.55.55.55
Unicast Address table information :
0013.0100.0001 VXLAN_CP L:10000:10.33.33.33 R:10000:10.55.55.55
d4e8.80b0.99bf VXLAN_CP L:10000:10.33.33.33 R:10000:10.55.55.55
IP Multicast Prefix table information :
Source: *, Group: 224.0.0.0/24, IIF: Null, Adjacency: Olist: 1035, Ports: 4
Source: *, Group: 224.0.1.39, IIF: Null, Adjacency: Olist: 1035, Ports: 4
Source: *, Group: 224.0.1.40, IIF: Null, Adjacency: Olist: 1035, Ports: 4
Device# show l2fib output-list 1035
ID : 1035
Bridge Domain : 11
```
Reference Count : 4 Flags : flood list Port Count : 4 Port(s) : BD\_PORT Gi1/0/8:11 : BD\_PORT Gi1/0/7:11 : VXLAN\_REP PL:1(1) T:VXLAN\_REP [IR]10001:10.44.44.44 : VXLAN\_REP PL:57(1) T:VXLAN\_REP [IR]10000:10.55.55.55

### **Example: L2RIB Remote IMET Route**

The following example provides details about an L2RIB remote IMET route:

Device# **show l2route evpn imet det**

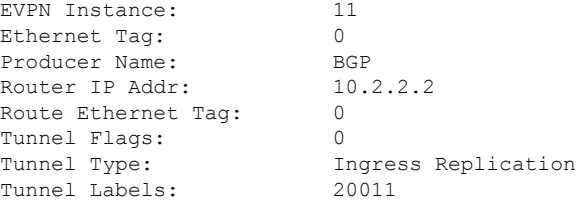

Tunnel ID: 10.2.2.2 Tunnel Encapsulation: vxlan

### **Example: Tunnel Adjacency for a Remote IMET Route**

The following example shows the tunnel adjacency for a remote IMET route:

```
Device# show adjacency tu0 10.2.2.2 internal
Protocol Interface Address
IP Tunnel0 10.2.2.2(4)
                                237 packets, 92420 bytes
                                epoch 0
                                 sourced in sev-epoch 2
                                Encap length 28
                                4500000000000000FF11AFE104040404
                                0202020212B512B500000000
                                Tun endpt
                                Next chain element:
                                  IP adj out of Ethernet1/0, addr 10.3.1.2 7F21C7BE60A0
                                  parent oce 0x7F21C7BE6160
                                  frame originated locally (Null0)
                                L3 mtu 4000
                                Flags (0x4808C4)
                                Fixup enabled (0x2)
                                      IP tunnel
                                HWIDB/IDB pointers 0x7F21CDC4C218/0x7F21CDC4D5C8
                                IP redirect disabled
                                Switching vector: IPv4 midchain adj oce
Protocol Interface Address
                                IP Tunnel stack to 10.2.2.2 in Default (0x0)
                                 nh tracking enabled: 10.2.2.2/32
                                 IP adj out of Ethernet1/0, addr 10.3.1.2
                                Adjacency pointer 0x7F21CE859D90
                                Next-hop 10.2.2.2
```
### **Example: BGP Local IMET Route with VXLAN Encapsulation, and Remote IMET Route with VXLAN and MPLS**

The following example shows a BGP local IMET route with VXLAN encapsulation, and a remote IMET route with VXLAN and MPLS:

```
Device# show ip bgp l2vpn evpn evi 1 route-type 3
BGP routing table entry for [3][10.10.10.10:1][0][32][10.10.10.1]/17, version 6
Paths: (1 available, best #1, table evi 1)
  Advertised to update-groups:
    1
 Refresh Epoch 1
  Local
 Updated on Jul 30 2018 18:16:34 PST
    :: (via default) from 0.0.0.0 (10.10.10.10)
      Origin incomplete, localpref 100, weight 32768, valid, sourced, local, best
      Extended Community: RT:1:1 ENCAP:8
     PMSI Attribute: Flags:0x0, Tunnel type:6, length 4, vni:10000 tunnel parameters: 0000
 0000
      Local irb vxlan vtep:
        vrf:not found, l3-vni:0
        local router mac:0000.0000.0000
        core-irb interface:(not found)
```

```
vtep-ip:10.10.10.1
      rx pathid: 0, tx pathid: 0x0
BGP routing table entry for [3][10.10.10.10:1][1][32][1.1.1.1]/17, version 4
Paths: (1 available, best #1, table evi 1)
 Not advertised to any peer
  Refresh Epoch 1
  Local, imported path from [3][2.2.2.2:1000][1][32][1.1.1.1]/17 (global)
  Updated on Jul 30 2018 18:11:37 PST
   19.0.101.1 (via default) from 20.0.0.45 (19.0.0.1)
      Origin IGP, localpref 100, valid, internal, best
      Extended Community: RT:1:1 ENCAP:8
      Originator: 19.0.101.1, Cluster list: 19.0.0.1
     PMSI Attribute: Flags: 0x0, Tunnel type: 6, length 4, vni:16777215 tunnel parameters:
 1300 6501
      rx pathid: 0, tx pathid: 0x0
BGP routing table entry for [3][10.10.10.10:1][1][32][2.2.2.2]/17, version 5
Paths: (1 available, best #1, table evi_1)
  Not advertised to any peer
 Refresh Epoch 1
 Local, imported path from [3][2.2.2.2:1000][1][32][2.2.2.2]/17 (global)
  Updated on Jul 30 2018 18:11:37 PST
    19.0.101.2 (via default) from 20.0.0.45 (19.0.0.1)
      Origin IGP, localpref 100, valid, internal, best
      Extended Community: RT:1:1
     Originator: 19.0.101.2, Cluster list: 19.0.0.1
     PMSI Attribute: Flags: 0x0, Tunnel type: 6, length 4, label:1048575 tunnel parameters:
 1300 6502
      rx pathid: 0, tx pathid: 0x0
```
## <span id="page-8-0"></span>**Feature Information for VXLAN EVPN Ingress Replication**

The following table provides release information about the feature or features described in this module. This table lists only the software release that introduced support for a given feature in a given software release train. Unless noted otherwise, subsequent releases of that software release train also support that feature.

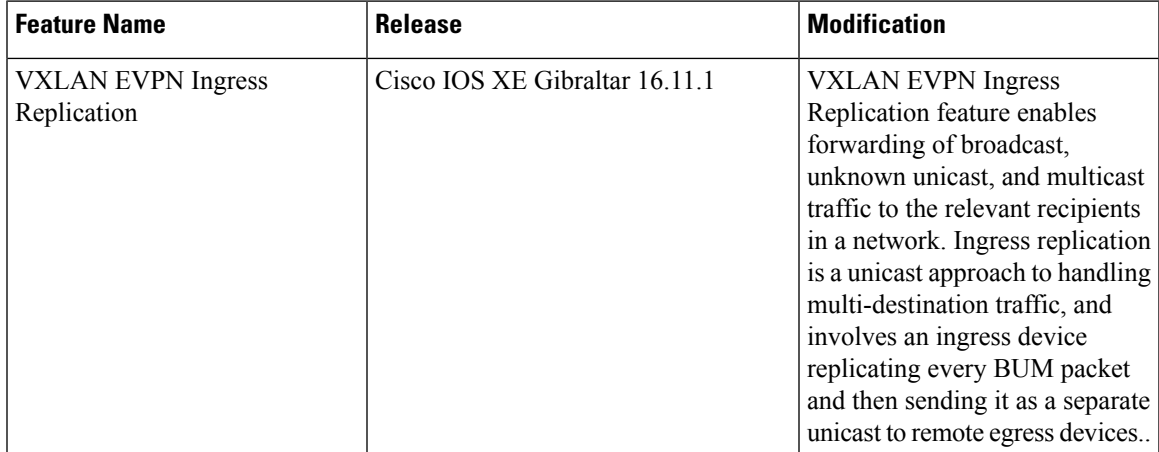

 $\mathbf I$